#### <span id="page-0-0"></span>Bases de datos y cómo trabajar con ellas en R

Natalia da Silva y Oscar Montañés

FCEA-UdelaR Jornadas SUE 2022

natalia.dasilva@fcea.edu.uy - natydasilva.com - @pacocuak omontanes@gmail.com-

Octubre 2022

 $QQ$ 

Э× ∍

### <span id="page-1-0"></span>Quienes somos

- Oscar Montañés: Ingeniero en Computación, Trabaja como gerente de producto e ingeniero de datos en HG.SA. Integrante del Proyecto ANII-IESTA-CEIBAL
- · Natalia da Silva: Estadística, docente/investigadora( IESTA-UDELAR)

 $2Q$ 

∍

モミト

#### Veremos

- Intro a Bases de datos, entender BD y su estructura
- · Realizar consultas bśicas SQL
- $\bullet$  Cómo conectarnos a una base de datos desde R
- · Cómo hacer consultas SQL desde R con DBI y dplyr

 $\leftarrow \Xi \rightarrow$ 

÷,

 $2Q$ 

- Cuando los datos son de grandes volumenes, es imposible guardarlos en formatos de archivo tradicionales
- Los archivos tradicionales no caben en dispositivos con almacenamiento limitado y no se pueden compartir fácilmente entre colaboradores.
- En estos casos es recomendable almacenar datos en bases de datos para una gestión de datos más escalable y confiable.

イヨト

∍

 $\Omega$ 

Permite la concurrencia y en muchos casos la referencia de los datos.

#### Bases de datos

- Una base de datos almacena datos
- Los datos son almacenados y organizados en objetos que llamamos tablas

E

イ ヨ ト

 $2Q$ 

Bases de datos relacionales, definen relaciones entre tablas de datos en una base de datos.

#### Ventajas de las bases de datos

- Se pueden almacenar grandes volúmenes de información
- El almacenamiento es más seguro que guardarlos en otros formatos
- Muchos usuarios pueden hacer consultas al mismo tiempo a la base de datos
- Los datos en esa base de datos no se modifican cuando se hacen las consultas.

 $2Q$ 

∍

イヨト

- SQL : Es el lenguaje de codificación, basado en el álgebra relacional de conjuntos y tiene un alto porcentaje en común en todos los motores
- Motor: Es el software que instalamos en un sistema operativo. Una m´aquina/servidor puede tener varios motores (distintas versiones o distintos fabricantes) aunque no es buena práctica.
- Base de datos: Conjunto de tablas, procedimientos y funciones que se alojan en un motor. Un motor puede tener varias bases de datos

# SQL, Structured Query Language

SQL es es el lenguaje más ampliamente usado para bases de datos 2 sublenguajes:

· Data Definition Languaje - lenguaje de definición de datos): las sentencias DDL son aquellas utilizadas para la creación de una base de datos y todos sus componentes: tablas, índices, vistas, procedimientos almacenados, etc. Tipicamente (CREATE, DROP y ALTER TABLE)

 $\Omega$ 

DML:las sentencias DML son aquellas utilizadas para insertar, borrar, modificar y consultar los datos de una base de datos.

# **SELECT**

- SELECCIONAR Columnas de una tabla o subconsulta
- JOINEAR con otras tablas o subconsultas bajo una condicion
- DONDE (WHERE) se cumplan condiciones
- GROUP BY valores

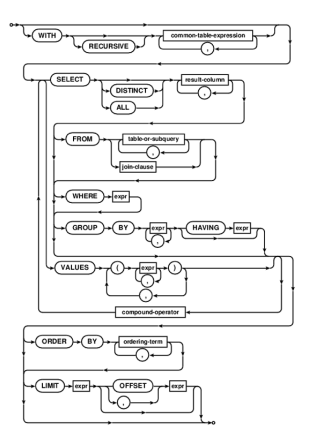

 $\leftarrow$ 

 $\rightarrow \equiv$ 

÷.  $\rightarrow$   $QQ$ 

∍

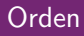

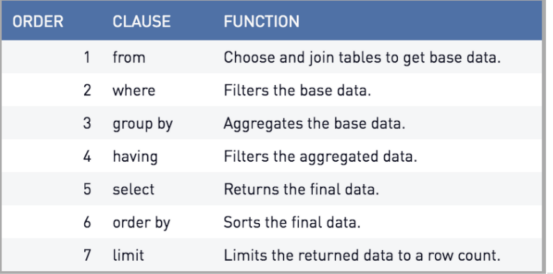

Natalia da Silva y Oscar Montañés FCEA-UdelaR Jornadas SUE 2022 natali Bases de datos y cómo trabajar con ellas en R

メロメメ 倒す メミメメ ミメー

目

 $299$ 

## Consultas básicas I

- Obtener todas las columnas de una tabla SELECT \* FROM airbnb\_listings;
- Devuelve la columna city de una tabla SELECT city FROM airbnb\_listings;
- Obtiene las columnas city a year listed de una tabla SELECT city, year listed FROM airbnb listings;
- · Obtine la lista de id, city, ordenado por el number of rooms en forma ascendente SELECT city, year listed FROM airbnb listings ORDER BY number\_of\_rooms ASC:

 $\leftarrow \equiv +$ 

∍

## Consutas básicas II

- Obtine la lista de id, city, ordenado por number\_of\_rooms en forma descendente SELECT city, year\_listed FROM airbnb\_listings ORDER BY number\_of\_rooms DESC;
- Obtiene las primeras 5 filas de airbnb listings SELECT \* FROM airbnb\_lisitings LIMIT 5;
- · Obtiene una única lista de ciudades donde hay opciones de alojamiento SELECT DISTINCT city FROM airbnb\_lisitings;

in the se

э

 $200$ 

## Filtrando

- Otiene todas las opciones de alojamiento donde el number of rooms mayor i igual a 3 SELECT\* FROM airbnb\_listings WHERE number of rooms  $>= 3$ :
- Filtra columnas en un rango, todas los que tienen entre 3 y 6 cuartos SELECT \* FROM airbnb\_listings WHERE number of rooms BETWEEN 3 AND 6:
- Filtra columnas en un rango, obtiene todas las que tienen entre 3 y 6 u 8 cuartos SELECT \* FROM airbnb\_listings WHERE number of rooms BETWEEN 3 AND 6 OR 8 (otra manera number of rooms IN  $(3,4,5,6,8)$ ;

 $2Q$ 

э

化重新润滑脂

# Agregaciones I

#### Agregaciones simples

- Obtiene el total de cuartos disponibles para todos los alojamientos disponibles SELECT SUM(number\_of\_rooms) FROM airbnb\_listings;
- $\bullet$  Obtiene el número promedio de cuartos de la lista entreo todos los alojamientos SELECT AVG(number\_of\_rooms) FROM airbnb\_listings;

 $2Q$ 

∍

一4 重っ

# Agregaciones II

- Obtiene el nmero de cuartos para cada país SELECT country, SUM(number\_of\_rooms) FROM airbnb\_listings GROUP BY country;
- · Obtiene el número promedio de cuartos para cada país SELECT country, AVG(number\_of\_rooms) FROM airbnb\_listings GROUP BY country;
- Obtiene todos los a˜nos donde hay m´as de 100 alojamientos disponibles por a˜no SELECT year listed FROM airbnb\_listings GROUP BY year listed HAVING COUNT(id) > 100;

- 4 重っ

∍

Introducción [Base de datos en R](#page-20-0)

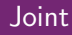

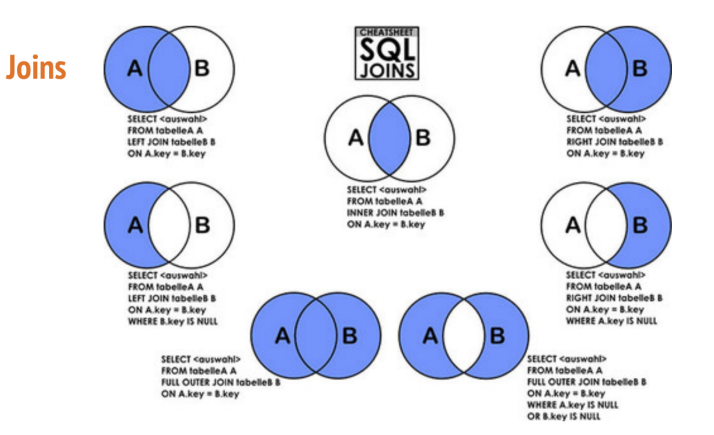

イロト イ押 トイヨ トイヨ トー

÷,

 $2Q$ 

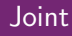

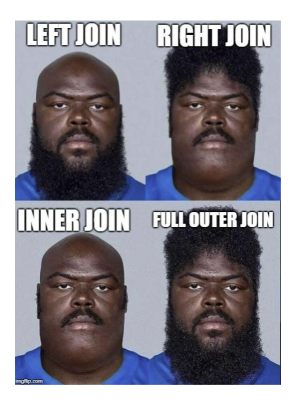

ス重める差ある

**←ロト ←何ト** 

È

 $299$ 

```
SELECT att1,att2
FROM tabla 1
LEFT JOIN tabla2 ON a1= b2 AND
c1 = d2WHERE cosa1
                                  SELECT att1,att2
                                  FROM tabla 1
                                   LEFT JOIN tabla2 ON a1= b2
                                   WHERE cosa1 AND c1=d2
```
#### OJO NO SON LO MISMO

化重新化重新

4 n > 4 n +

ミー  $2Q$ 

Introducción [Base de datos en R](#page-20-0)

## SQL Cheat Sheet

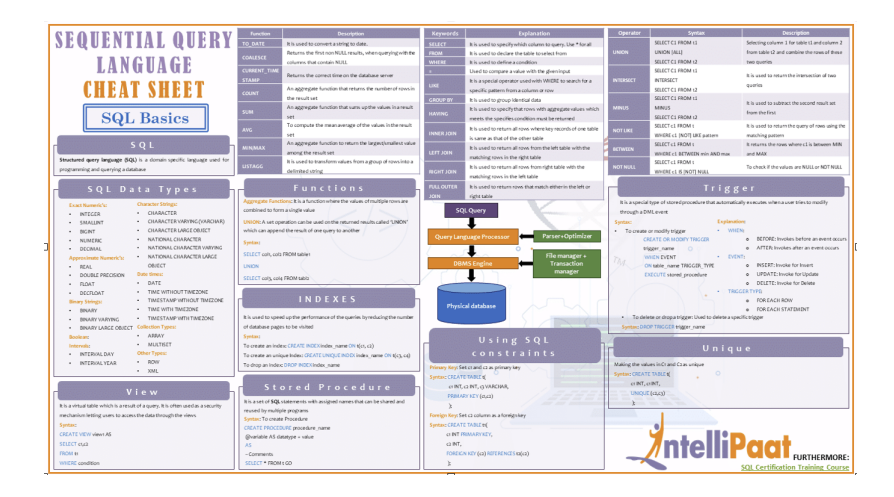

イロト イ押 トイヨ トイヨ トー

∍

つひへ

<span id="page-19-0"></span>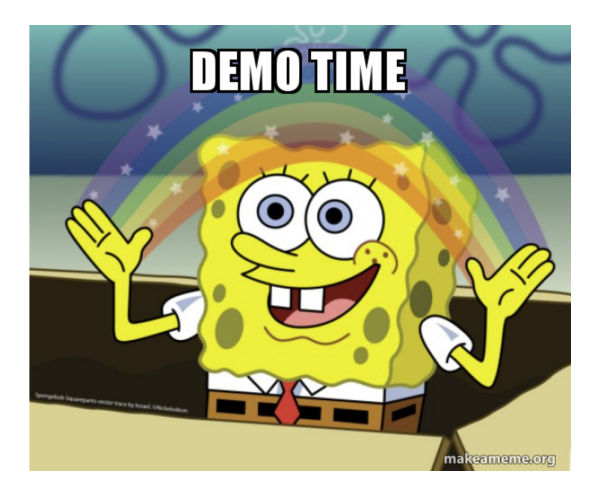

 $4.17 \times$ 

 $\prec$  $\rightarrow$   $299$ 

E

ヨメ イヨメー

## <span id="page-20-0"></span>CRAN Task View: Databases with R

- Para tener una idea general de algunos de los paquetes para bases de datos explorar Task View de R para base de datos: <https://cran.r-project.org/web/views/Databases.html>
- Se han desarrollado muchos paquetes en R que permiten de forma sensilla usar bases de datos en R .

 $2Q$ 

∍

#### Paquetes para conectarnos a la base de datos

Dependiendo del tipo de base de datos a la que nos queremos conectar el paquete a usar

- RMySQL para MySQL
- RPostgresSQL para PostgresSQL
- ROracle para Oracle
- $\bullet$  ....

ミドイミド

÷,

 $2Q$ 

#### Para acceder y manipular los datos en R

Hay varias formas de hacer consultas de datos con R, las tres más comunes son:

- Usando el paquete DBI
- Usando el paquete dplyr
- Usando Notebooks en R

No hay un opción mucho mejor que otra, cada una tiene sus ventajas. Nos concentraremos en DBI y dplyr

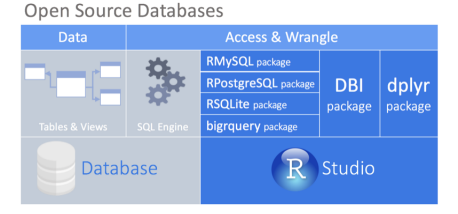

- DBI intermediario entre paquetes que permite la conectividad a la base de datos. (DBI como interfaz y PostgresSQL, MySQL, etc la implementación)
- dplyr depende del paquete DBI para comunicarse con la base
- Hay paquetes que premiten la conexión directa entre una base de datos abierta y R. Disponibles para las siguientes bases de datos: MySQL, SQLite, PostgreSQL, and BigQuery

イヨト

つひへ

## DBI, DataBase Interface

- el paquete DBI brinda una interfase consitente entre R y Sistemas de Gestión de Bases de Datos (DBMS)
- DBI soporta aprox 30 DBMS inclyendo:
	- MySQL, con el paquete RMySQL
	- MariaDB, con el paquete RMariaDB
	- Postgres, con el paquete RPostgres
	- SQLite, con el paquete RSQLite

La lista completa en: <https://github.com/r-dbi/backends>

つへへ

Las funcionalidades para cada DBMS son:

- · Manejar una conexión a una base de datos
- Listar las tablas en una base de datos
- Listar el nombre de las columnas en una tabla
- Leer una tabla en un data frame
- ....

Características más avanzadas como consultas parametrizadas, transacciones ver vignette("DBI-advanced", package = "DBI").

 $2Q$ 

э

 $\rightarrow$   $\equiv$   $\rightarrow$ 

## Algunas funciones en DBI

- $\bullet$  dbConnect: Crea una conexión a DBMS
- dbListTables: Lista tablas remotas
- dbCreateTable: Crea una tabla en la base de datos
- dbDisconnect: Desconecta la base
- dbGetInfo : Metadata de DBMS
- dbGetQuery : Envia la consulta muestra resultados y limpia
- dbReadTable: Copia data frames de tablas de la base de datos
- sqlData: Convierte un data frame en un formato adecuado para subirlo a la base de datos SQL

 $\Omega$ 

Veremos los ejemplos de la vignette del paquete DBI

## $i$  Cómo conectarnos a una base de datos usando DBI?

Veremos los ejemplos de la vignette del paquete DBI

- $\bullet$  Estableceremos una conexión a la base de datos Pagila (Sakila para postgres) hospedada en el repositorio de bases de datos relacionales en: <https://github.com/devrimgunduz/pagila>
- $\bullet$  La base de datos representa un negocio ficticio de alquiler de películas e incluye tablas que describen películas, actores, clientes, tiendas, etc.
- Pueden explorar info adicional en [https:](https://dataedo.com/samples/html/Pagila/doc/Pagila_10/home.html) [//dataedo.com/samples/html/Pagila/doc/Pagila\\_10/home.html](https://dataedo.com/samples/html/Pagila/doc/Pagila_10/home.html)

- Veremos todas las tablas en la base de datos
- **Finalmente cerraremos la conexión**

Introducción [Base de datos en R](#page-20-0)

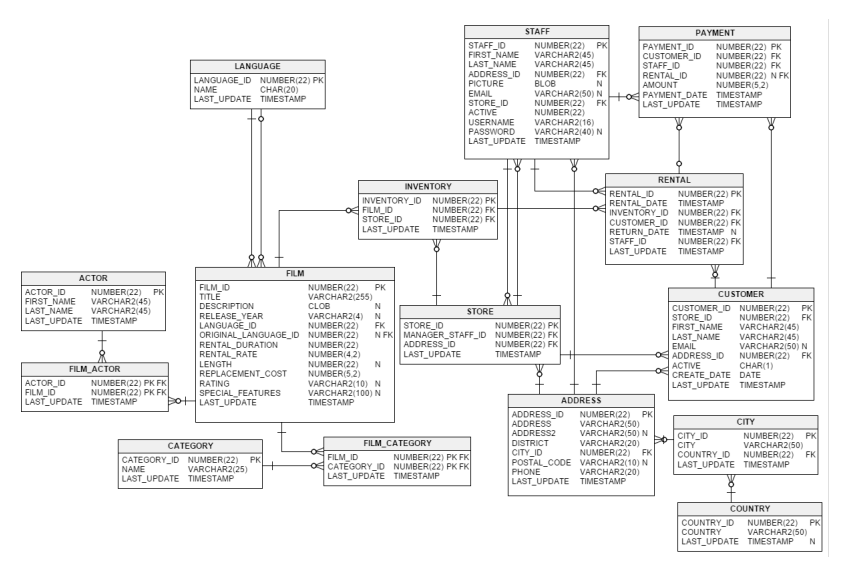

イロト イ押 トイヨ トイヨ トー

E

Usaremos la función dbConnect() para conectarnos a la base de datos, para cada DBMS hay distintos sitemas de autenticación que deberían ser verificados DBI recomienda los siguientes argumentos como parámetros de autentificación

- $\bullet$  host para el nombre del anfitrió
- · port para el número de puerto
- user para el nombre de usuario
- password para la clave
- dbname para el nombre de la base de datos en el host

∍

#### Nos conectamos a la base

En el lab hay que instalar los paquetes DBI y RPostgres y cargarlos. Nos conectamos con el siguiente código:

```
library(DBI)
library(RPostgres)
con <- dbConnect(
  RPostgres::Postgres(),
 host = "179.27.99.121",
 port = 5432,
 user = "sue",password = "qatar2022",
  dbname = "sue")
```
- Primer argumento, driver para conectarnos, en este caso Postgres, entonces usamos RPostgres::Postgres() .
- Los otros argumentos dependen de los requerimientos específicos para DBMS, en este caso se requieren host, port, user, password, dbname.

ミドィミド

## dbListTables(con)

- $\bullet$  dbListTables() toma cómo único argumento la conexión a la base de datos y nos devuelve un vector de tipo character con todas las tablas y nombres de vistas en la base de datos.
- $\bullet$  Después de completar una sesión con un DBMS, libere siempre la conexión con una llamada a dbDisconnect().

```
dbListTables(conn = con)
[1] "payment" "payment_p2022_07" "actor" "address"
[5] "category" "city" "country" "customer"
[9] "film" "film_actor" "film_category" "inventory"
[13] "language" "payment_p2022_01" "payment_p2022_02" "payment_p2022_03"
[17] "payment_p2022_04" "payment_p2022_05" "payment_p2022_06" "rental"
[21] "staff" "store"
```
ミメ イヨメ

 $2Q$ 

э

## <span id="page-32-0"></span> $i$  Cómo recuperar los nombres de las columnas de una tabla?

dbListFields() permite enumerar los nombres de las columnas de una tabla. Toma como argumentos la conexión a la base de datos y una tabla y devuelve un vector de caracteres de los nombres de las columnas en orden. En este caso seleccionamos la tabla film

```
dbListFields(conn = con, name = "film")
[1] "film_id" "title" "description"
[4] "release_year" "language_id" "original_language_id"
[7] "rental_duration" "rental_rate" "length"
[10] "replacement_cost" "rating" "last_update"
[13] "special_features" "fulltext"
```
 $2Q$ 

∍

 $\rightarrow$   $\equiv$   $\rightarrow$ 

### <span id="page-33-0"></span>Leer una tabla en un data.frame

- dbReadTable() lee una tabla y retorna un data.frame.
- Es equivalente a hacer una consulta SQL con SELECT \* FROM <name>.
- Las columnas de el data.frame que obtenemos comparten el mismo nombre que las columnas en la tabla.

```
df <- dbReadTable(conn = con, name = "film")
head(df, 3)film id title
1 1 ACADEMY DINOSAUR
2 2 ACE GOLDFINGER<br>3 3 ADAPTATION HOLES
        3 3 ADAPTATION HOLES
```
1 A Epic Drama of a Feminist And a Mad Scientist who must Battle a 2 A Astounding Epistle of a Database Administrator And a Explorer who m 3 A Astounding Reflection of a Lumberjack And a Car who must Sink a release\_year language\_id original\_language\_id rental\_duration rental\_rate length 1 2006 1 NA 6 2 2006 1 NA 3 3 2006 1 NA 7 replacement\_cost rating last\_upda[te](#page-32-0) special\_special\_special\_special\_special\_special\_special\_special\_special\_special\_special\_special\_special\_special\_special\_special\_special\_special\_special\_special\_special\_special\_special\_sp

### <span id="page-34-0"></span>Leer filas y columnas seleccionadas en un data.frame

- Para leer un subconjunto de datos de una tabla en un data.frame, DBI brinda funciones para correr consultas SQL y manejar los resultados.
- $\bullet$  Para conjuntos de datos pequeños se puede usar la función dbGetQuery()

 $\Omega$ 

Usa la consulta con SQL SELECT para ejecutar y retornar un data.frame

Con la función dbGetQuery() simplemente ha que pegar el código SQL en la función como una sequencia de caracteres.

#### <span id="page-35-0"></span>Leer filas y columnas seleccionadas en un data.frame

La consuta especifica las columnas que queremos (film\_id, title y description) y que filas (records) estamos interesados. Aquí seleccionamos las columnas film id, title y description de la tabla film donde release\_year es 2006 (películas estrenadas en 2006)

```
df <- dbGetQuery(con,
              "SELECT film_id, title, description
              FROM film
              WHERE release_year =2006
              ")
head(df, 3)
film_id title
1 1 ACADEMY DINOSAUR
2 2 ACE GOLDFINGER
3 3 ADAPTATION HOLES
1 A Epic Drama of a Feminist And a Mad Scientist who must Battle a
2 A Astounding Epistle of a Database Administrator And a Explorer who m
ckAnd a Car who must Sink a
```
<span id="page-36-0"></span>Ejemplo como armar una base de datos de prueba en R usando una tablas que ya están en tidyverse

```
library(RSQL)
library(RSQLite)
library(tidyverse)
data("population")
data("who")
con <- dbConnect(drv = RSQLite::SQLite(),
                 dbname = ":memory:")dbListTables(con)
dbWriteTable(conn = con,
             name = "population",
             value = population)
dbWriteTable(conn = con,
             name = "who".value = who)
```
 $2Q$ 

## dplyr & dbplyr y bases de datos

#### dplyr & dbplyr

- $\bullet$  El paquete dplyr tiene por detrás un SQL que permite la comunicación con bases de datos
- $\bullet$  El paquete dbplyr traduce código de R en una variante específica de base de datos para que sean usadas por dplyr
- Las variantes de SQL que están disponibles son: Oracle, Microsoft SQL Server, PostgreSQL, Amazon Redshift, Apache Hive, and Apache Impala.

Uno puede escribir el código directamente usando la sintaxis de dplyr y se traducirá directamente a código SQL Varios beneficios de usar dplyr

- Mantenemos un lenguaje consistente para los objetos de R y las tablas de la base de datos
- No nencesitamos conocer SQL o variantes de SQL
- Y aprovechar el hecho que dplyr usa lazy evaluation.
- La sintaxis de dplyr es sencilla pero siempre se puede inspeccionar la  $traducción a SQL usando la función show_query()$

∍

## General dplyr

#### Paquete para manipulación y transfomación de datos, enfoca en herramientas para trabajar con data.frames o tibbles

 $\rightarrow \equiv$  >

÷.  $\rightarrow$ 

 $\leftarrow$ 

÷,

 $2Q$ 

## Principales verbos dplyr

Las principales funcionalidades de dplyr son un conjuntos de verbos que representan distintos objetivos del análisis de datos:

- $\bullet$  filter()
- $\bullet$  select $()$
- arrange()
- o mutate()
- summarise()
- $group_by()$

 $2Q$ 

∍

イ ヨ ト

## filter()

- filter() es una función que toma un conjunto de datos y los subdivide de acuerdo a una condición. Selecciona las filas que cumplen la condición
- filter() toma expresiones lógicas y devuelve todas las filas que cumplen la condición.

 $2Q$ 

∍

一4 重っ

#### Ejemplo datos de mtcars

head(mtcars)

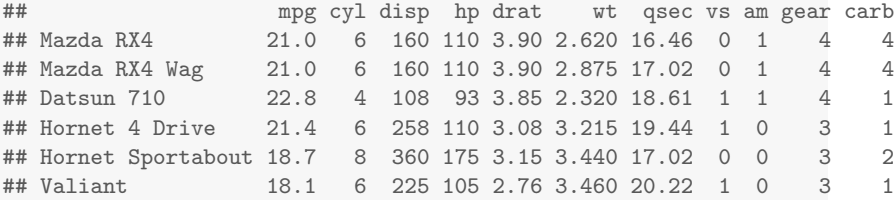

 $\leftarrow$   $\Box$   $\rightarrow$ 

 $\overline{4}$ 

 $299$ 

E

 $\rightarrow$   $\equiv$   $\rightarrow$ 

Þ  $\mathbb{R}^2$  Selecciono las filas que tiene la variable mpg mayor a 22

```
library(dplyr)
filter(mtcars, mpg > 22)
```
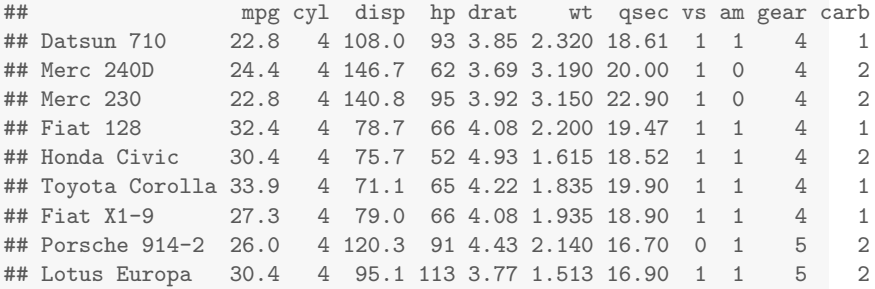

 $\rightarrow \equiv$  >

Þ  $\rightarrow$ 

 $(1 - 17)$ 

E

 $299$ 

## <span id="page-44-0"></span>select()

- Se usa para seleccionar una columna particular del 'data.frame()'
- Hay funciones selectoras como:
	- starts with() comienza con un prefijo
	- ends with() termina con un prefijo
	- · matches() machea una expresión regular
	- contains() contiene un string particular

select(mtcars, ends\_with("t") )

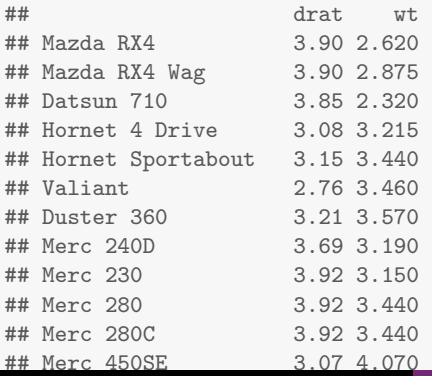

#### <span id="page-45-0"></span>mutate()

- $\bullet$  mutate() se usa para crear o modificar variables (columna) como función de valores existentes.
- Siempre se agrega al final de data.frame()
- · El número de columnas cambia pero no las filas

#### mutate(mtcars,  $wtkg = wt*0.45359*1000$ )

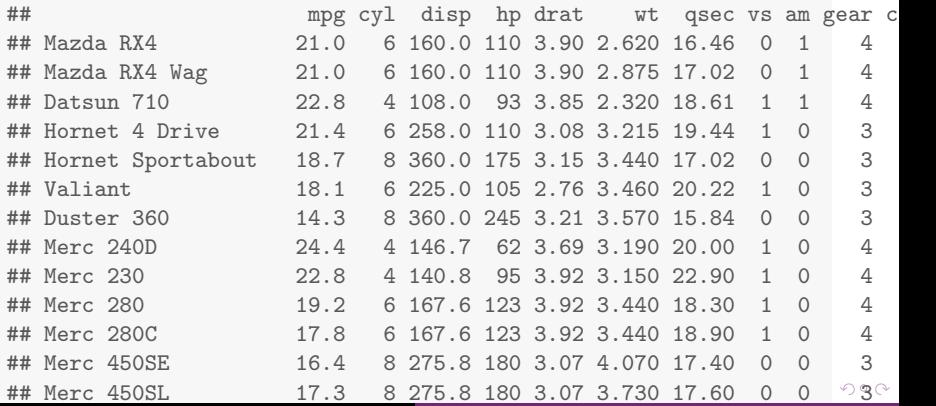

Natalia da Silva y Oscar Montañés FCEA-UdelaR Jornadas SUE 2022 natali Bases de datos y cómo trabajar con ellas en R

## <span id="page-46-0"></span>arrange()

- Reordena las filas de un data.frame, por defecto ascendente.
- $\bullet$  En vez de seleccionar filas (filter()) las ordena según alguna variable.
- · Si usamos más de una columna, cada columna adicional se usará para resolver empates que surgen de ordenar con las columnas anteriores.
- desc() ordena las filas en orden descendente

#### arrange(mtcars, mpg )

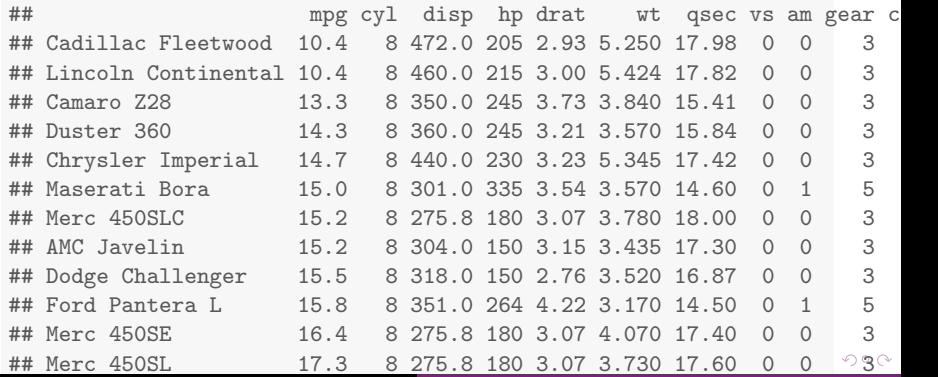

Natalia da Silva y Oscar Montañés FCEA-UdelaR Jornadas SUE 2022 natali Bases de datos y cómo trabajar con ellas en R

<span id="page-47-0"></span>magrittr pkg ofrece un conjunto de operadores que hacen tu código más legible.

- estructura una secuencia de operadores de datos de izquierda a derecha
- evita funciones anidadas
- reduce la necesidad de variables locales y definir funciones y es más sencillo agregar pasos en la secuencia de operaciones

Operador pipe%> % lo que queda del lado izquierdo se aplica a expresiones que aparecen del lado derecho. Ejemplo puedo remplazar  $f(x)$  como  $x \frac{1}{2} f(x)$ 

∍

### $group\_by()$ , summarise()

- group by() toma los datos y introduce grupos para cada nivel de la variable de grupo
- · summarise() Crea resúmenes de data.frame() por grupos, el resultado es una fila para cada grupo de datos.

 $2Q$ 

э

ス ヨ ト

group by() y summarise() para un data.frame() agrupado el resumen estadístico será calculado para cada grupo.

Introducción [Base de datos en R](#page-20-0)

group by(), summarise()

```
mtcars %>%
 group_by(cyl) %>%
 summarise(cyl_n = n() )## # A tibble: 3 x 2
## cyl cyl_n
## <dbl> <int>
## 1 4 11
## 2 6 7
## 3 8 14
```
化重新润滑脂

 $\leftarrow$   $\Box$   $\rightarrow$ 

 $\leftarrow$   $\overline{m}$   $\rightarrow$ 

 $\Rightarrow$ 

 $2Q$ 

La operación equivalente usando dplyr reconstruye la consulta SQL usando tres funciones para especificar la tabla  $(tb1())$ , el subconjunto de filas  $(fitter())$ y las columnas que necesitamos (select()).

ミドイヨド

つへへ

```
library(dplyr)
lazy_df <-
  tbl(con, "film") \frac{1}{2}filter(release_year == 2006 & rating == (G<sup>n</sup>) %>%
  select(film_id, title, description)
```
show\_query(lazy\_df)

```
tbl(con, "payment") %>%
 colnames()
 filter(release_year == 2006 & rating == "G") %>%
  select(film_id, title, description)
```
 $\rightarrow$   $\equiv$   $\rightarrow$ 

Þ  $\rightarrow$ 

 $\leftarrow$   $\Box$ 

÷,

 $2Q$ 

# Tu Turno, consultas básicas!

- · Utilizando DBI y consultas SQL, selecioná de la tabla customer, selccionando las colunas customer\_id, store\_id.
- Con la consulta anterior filtrá solamente los que no están activos (donde activo vale 0)

目下 ∍

- · Ordená la consulta según store id decendente.
- $\bullet$  Ahora realizá la misma consulta usando funciones de dplyr

## Solución

```
consulta_sql<- dbGetQuery(con,
             "SELECT customer_id, store_id
             FROM customer
             WHERE active = 0 ORDER BY store_id DESC")
consuta_dplyr <- tbl(con,"customer") %>%
  select(customer_id, store_id, active) %>%
  filter(active==0) %>%
  arrange(desc(store_id) )
#podemos ver que traduce
show_query(consuta_dplyr )
```
Qué diferencia ven en la consulta con dplyr y su traducción a SQL con hacerlo derecho en SQL?

ミドイヨド

э

つへへ

## Tu turno!

· Utilizando DBI y consultas SQL, cuantos clientes únicos hay en la tabla customer también hacelo con dplyr usando la función distinct en ambos caso guardá el resultado como cuento\_cl

E

モミト

 $2Q$ 

Natalia da Silva y Oscar Montañés FCEA-UdelaR Jornadas SUE 2022 natali Bases de datos y cómo trabajar con ellas en R

```
dbGetQuery(con, "SELECT
           COUNT(DISTINCT customer_id) AS cuento_cl FROM customer")
tbl(con,"customer") %>%
 distinct(customer_id) %>%
  count(name="cuento_cl")
```
ヨメ イヨメー

 $\leftarrow$   $\Box$   $\rightarrow$ 

÷,

 $2Q$ 

# Tu Turno!

· Utilizando DBI y consultas SQL, obtener los 5 actores con más películas, indicando primer nombre, primer apellido y la cantidad.

 $2Q$ 

∍

イ ヨ ト

• Repetir el ejecicio anterior ahora usando dplyr (usar left-join).

```
t1<- tbl(con, "actor")
t2<- tbl(con, "film_actor")
bb <-t2 %>%
  group_by(actor_id) %>%
  summarise(n = n()) %>%
  arrange(desc(n)) %>%
  head(n = 5) %>%
  left\_join(t1, by = 'actor_id' )show_query(bb)
```
ヨメ イヨメー

 $\leftarrow$   $\Box$   $\rightarrow$ 

 $\Rightarrow$ 

 $2Q$